# **ΥΠΗΡΕΣΙΑ «TAXISNET» - ΗΛΕΚΤΡΟΝΙΚΗ ΥΠΟΒΟΛΗ ΤΩΝ ΦΟΡΟΛΟΓΙΚΩΝ ΔΗΛΩΣΕΩΝ ΓΙΑ ΤΟ ΤΜΗΜΑ ΦΟΡΟΡΟΓΙΑΣ ΤΟΥ ΥΠΟΥΡΓΕΙΟΥ ΟΙΚΟΝΟΜΙΚΩΝ ΤΗΣ ΚΥΠΡΙΑΚΗΣ ΔΗΜΟΚΡΑΤΙΑΣ**

**Οδηγίες για την Υποβολή των Φορολογικών Δηλώσεων μέσω Μεταφόρτωσης XML Αρχείων**

# **ΠΕΡΙΕΧΟΜΕΝΑ**

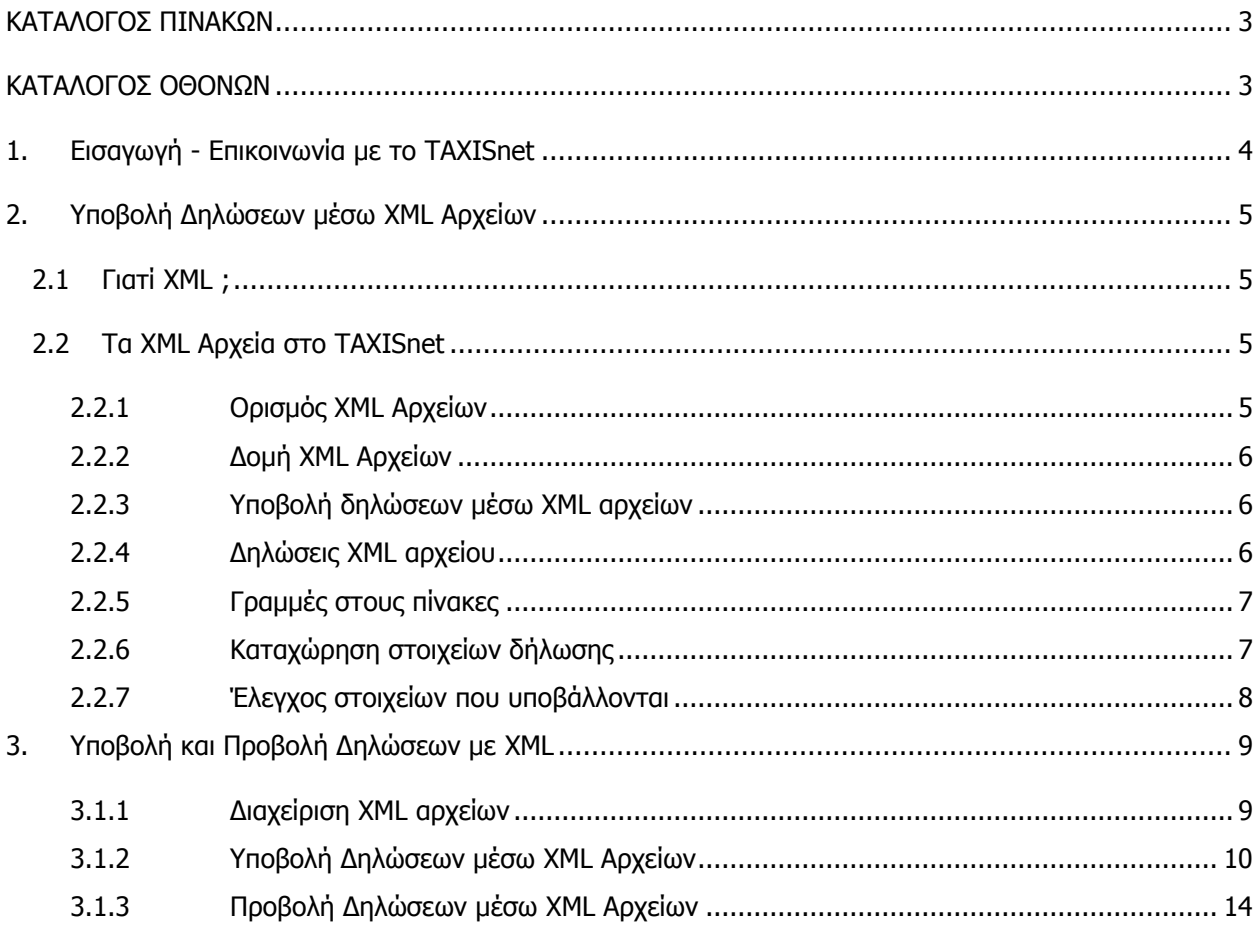

## **ΚΑΤΑΛΟΓΟΣ ΠΙΝΑΚΩΝ**

<span id="page-2-0"></span>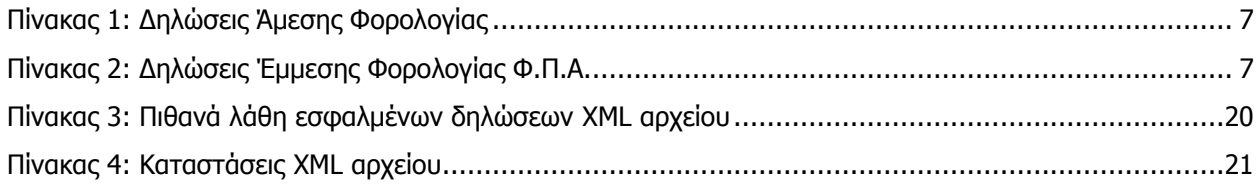

### **ΚΑΤΑΛΟΓΟΣ ΟΘΟΝΩΝ**

<span id="page-2-1"></span>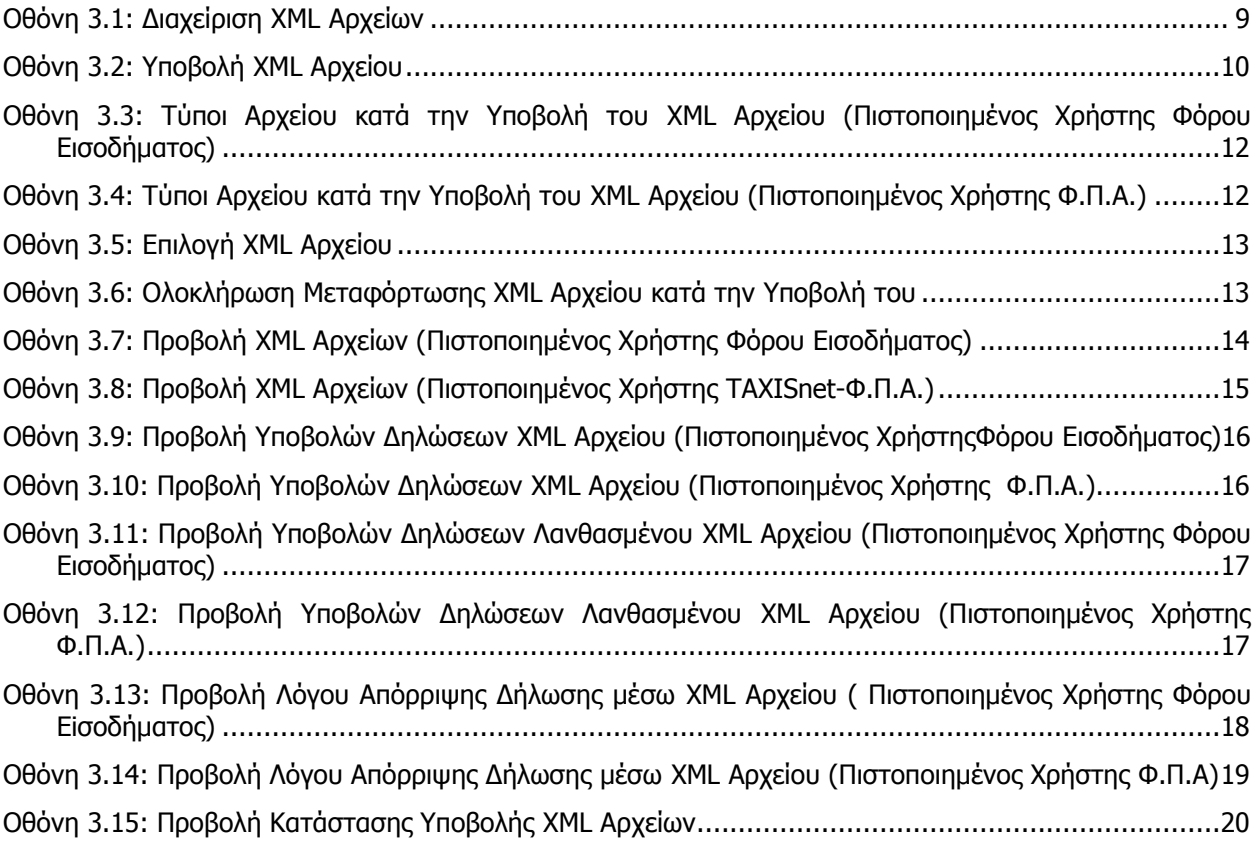

# <span id="page-3-0"></span>**1. Εισαγωγή - Επικοινωνία με το TAXISnet**

Το σύστημα TAXISnet είναι μία υπηρεσία που παρέχεται από το Τμήμα Φορολογίας του Υπουργείου Οικονομικών προς τους πολίτες, δίνοντας τους τη δυνατότητα να υποβάλλουν τις φορολογικές τους δηλώσεις ηλεκτρονικά μέσω του διαδικτύου (internet).

Το σύστημα TAXISnet παρέχει τη δυνατότητα στους φορολογούμενους που έχουν πιστοποιηθεί να χρησιμοποιούν τις υπηρεσίες του, να υποβάλλουν τις δηλώσεις τους με δύο εναλλακτικούς τρόπους:

- Με on-line συμπλήρωση HTML φόρμας με τα στοιχεία της κάθε δήλωσης
- Με αποστολή (μεταφόρτωση) των στοιχείων της δήλωσης σε αρχείο. Για τον σκοπό αυτό έχει χρησιμοποιηθεί η XML τεχνολογία και τα αρχεία που πρέπει να αποστέλλονται στο TAXISnet από τους χρήστες πρέπει να είναι XML αρχεία.

# <span id="page-4-0"></span>**2. Υποβολή Δηλώσεων μέσω XML Αρχείων**

# <span id="page-4-1"></span>**2.1 Γιατί XML ;**

Η XML (extensible Markup Language) είναι μία γλώσσα για τη δόμηση δεδομένων μέσα σε αρχεία/έγγραφα. Είναι δηλαδή ένα σύνολο κανόνων για το σχεδιασμό μορφών κειμένου οι οποίες διευκολύνουν τη δόμηση των δεδομένων. Η XML διευκολύνει την παραγωγή και την ανάγνωση δεδομένων, και εξασφαλίζει τη σαφήνεια της δομής των δεδομένων.

Οι λόγοι που επιλέχθηκε η XML τεχνολογία για την μεταφορά των δεδομένων των δηλώσεων από τους χρήστες προς το σύστημα TAXISnet είναι οι ακόλουθοι:

- **Απλότητα (Simplicity).** Οι πληροφορίες που είναι σε XML μορφή είναι πολύ εύκολο να διαβαστούν και να επεξεργαστούν.
- **Φορητότητα (Portability).** Τα XML αρχεία ουσιαστικά είναι ASCII αρχεία τα οποία είναι ανεξάρτητα από συγκεκριμένες πλατφόρμες, λειτουργικά συστήματα, γλώσσες ή και βάσεις δεδομένων. Επίσης υποστηρίζεται το πρότυπο Unicode γεγονός πολύ σημαντικό για πολυγλωσσικές εφαρμογές.
- **Ανοικτό Πρότυπο (Openness).** H XML είναι ένα πρότυπο που έχει δημιουργηθεί από το W3C (World Wide Web Consortium [\(http://www.w3.org/](http://www.w3.org/)) και υποστηρίζεται από ολόκληρη την βιομηχανία του λογισμικού αλλά και της πληροφορικής γενικότερα. Οι προδιαγραφές για την XML υπάρχουν στη διεύθυνση <http://www.w3.org/XML/>

# <span id="page-4-2"></span>**2.2 Τα XML Αρχεία στο TAXISnet**

Τα XML αρχεία μέσω των οποίων υποβάλλονται δηλώσεις στο TAXISnet πρέπει να πληρούν ορισμένες προϋποθέσεις προκειμένου να γίνουν αποδεκτά από το σύστημα. Σε αντιδιαστολή παρέχουν στους φορολογούμενους κάποιες σημαντικές δυνατότητες, επιπλέον των προσφερόμενων κατά την υποβολή μέσω HTML φορμών.

Στη συνέχεια περιγράφονται τα βασικότερα χαρακτηριστικά των XML αρχείων του TAXISnet, τα οποία περιλαμβάνουν τόσο τις προϋποθέσεις που αυτά πρέπει να τηρούν, όσο και τα πλεονεκτήματά τους.

# <span id="page-4-3"></span>**2.2.1 Ορισμός XML Αρχείων**

### **Ένα XML αρχείο είναι ένα δομημένο αρχείο δεδομένων**

Ένα XML αρχείο δεν είναι τίποτα άλλο από ένα αρχείο δεδομένων (πληροφοριών) που δομούνται και παρουσιάζονται σύμφωνα με συγκεκριμένους κανόνες. Έτσι ένα XML αρχείο που χρησιμοποιείται από κάποιον φορολογούμενο για την υποβολή της δήλωσής του, περιέχει ουσιαστικά τα στοιχεία της δήλωσης αυτής μορφοποιημένα σύμφωνα με τους κανόνες που έχουν ορισθεί.

Οι κανόνες αυτοί μπορούν να περιγραφούν με δύο τρόπους:

- Με DTDs (Document Type Definitions)
- Με XML Schemas

Για την περιγραφή της μορφής των XML αρχείων που χρησιμοποιούνται για υποβολή φορολογικών δηλώσεων στο TAXISnet έχει χρησιμοποιηθεί ο δεύτερος τρόπος, δηλαδή τα XML Schemas, που αποτελούν ένα πιο ευέλικτο και αυστηρό συγχρόνως τρόπος ορισμού της δομής και του περιεχομένου των XML αρχείων. $1$ 

<sup>&</sup>lt;sup>1</sup> Περισσότερες πληροφορίες σχετικά με τα XML schemas υπάρχουν στη διεύθυνση <http://www.w3.org/XML/Schema>

## <span id="page-5-0"></span>**2.2.2 Δομή XML Αρχείων**

### **Ένα XML αρχείο πρέπει να είναι δομικά σωστό**

Σύμφωνα με τον παραπάνω ορισμό είναι προφανές ότι κάθε XML αρχείο που αποστέλλεται στο TAXISnet θα πρέπει να είναι σύμφωνο με τη δομή που καθορίζεται στο αντίστοιχο XML schema. Αν αυτό δεν ισχύει (αν δηλαδή το αρχείο που μεταφορτώνεται περιέχει δομικά σφάλματα) τότε το σύστημα TAXISnet δεν είναι σε θέση να επεξεργαστεί την πληροφορία που περιέχεται σε αυτό και κατά συνέπεια το αρχείο απορρίπτεται εξ' ολοκλήρου (ανεξαρτήτως του σημείου του λάθους). Αντιθέτως, αν το αρχείο είναι δομικά σωστό, τότε οι δηλώσεις που υποβάλλονται αντιμετωπίζονται με τον ίδιο τρόπο με αυτές που υποβάλλονται οριστικά με συμπλήρωση των αντίστοιχων HTML φορμών.

## <span id="page-5-1"></span>**2.2.3 Υποβολή δηλώσεων μέσω XML αρχείων**

### **Μέσω ενός XML αρχείου μπορεί να γίνει μεμονωμένη ή μαζική υποβολή δηλώσεων**

Το σημαντικότερο πλεονέκτημα της υποβολής φορολογικών δηλώσεων μέσω XML είναι η δυνατότητα υποβολής πολλών δηλώσεων μέσω του ίδιου αρχείου. Δεν είναι δηλαδή απαραίτητο για κάθε δήλωση που υποβάλλεται να αποστέλλεται διαφορετικό αρχείο. Αυτή η λειτουργία είναι πολύ χρήσιμη στην περίπτωση που κάποιος πιστοποιημένος χρήστης έχει ορισθεί ως εκπρόσωπος για υποβολή δήλωσης μέσω TAXISnet άλλων πιστοποιημένων χρηστών (όπως μπορεί να συμβεί για παράδειγμα στην περίπτωση κάποιου λογιστή). Σε αντιδιαστολή με τη συμπλήρωση των HTML φορμών (κατά την οποία πρέπει να συμπληρώσει τόσες φόρμες όσες οι δηλώσεις που θέλει να υποβάλλει), ο εκπρόσωπος έχει τη δυνατότητα να υποβάλλει τις δηλώσεις μαζικά συμπεριλαμβάνοντάς τες στο ίδιο XML αρχείο. Έτσι κερδίζει χρόνο και κόπο καθώς αποφεύγει τη χρονοβόρα πληκτρολόγηση. Φυσικά, αν κάποιος χρήστης το επιθυμεί, μπορεί να αποστείλει κάποιο αρχείο XML που να περιέχει τα στοιχεία μίας μόνο φορολογικής δήλωσης.<sup>2</sup>

Είναι προφανές ότι για να γίνει αποδεκτή η δήλωση ενός υπόχρεου η οποία υποβάλλεται μέσω XML, θα πρέπει ο αποστολέας του αρχείου να είναι είτε ο ίδιος ο υπόχρεος, είτε ο εκπρόσωπός του για υποβολή δήλωσης μέσω TAXISnet. Έτσι στην περίπτωση μαζικής υποβολής δηλώσεων ο αποστολέας θα πρέπει να είναι εκπρόσωπος όλων των υπόχρεων οι δηλώσεις των οποίων περιλαμβάνονται στο αρχείο που μεταφορτώνεται. Θα πρέπει, επίσης, ο υπόχρεος να έχει δικαίωμα υποβολής της συγκεκριμένης δήλωσης.

### <span id="page-5-2"></span>**2.2.4 Δηλώσεις XML αρχείου**

-

#### **Ένα XML αρχείο μαζικής υποβολής πρέπει να περιέχει δηλώσεις ενός μόνο τύπου**

Όπως αναφέρθηκε στην προηγούμενη παράγραφο, τα XML αρχεία μπορούν να χρησιμοποιηθούν προκειμένου να γίνει μαζική υποβολή δηλώσεων. Ο μόνος περιορισμός που υπάρχει σε αυτή την περίπτωση είναι όλες οι δηλώσεις που περιλαμβάνονται στο ίδιο αρχείο να είναι του ίδιου τύπου. Ο τύπος αυτός δηλώνεται από τον χρήστη κατά τη στιγμή της μεταφόρτωσης του αρχείου. αναγράφεται επίσης και στο ίδιο το αρχείο.

Οι παρακάτω πίνακες (Πίνακας 1: [Δηλώσεις Ά](#page-6-2)μεσης Φορολογίας και Πίνακας 2: [Δηλώσεις Έμμεσης](#page-6-3)  [Φορολογίας Φ.Π.Α.](#page-6-3)) παρουσιάζουν τους τύπους φορολογικών δηλώσεων που μπορούν να υποβληθούν μέσω της Υπηρεσίας TAXISnet:

<sup>&</sup>lt;sup>2</sup> Για λόγους ευκολότερης και γρηγορότερης διαχείρισης τόσο από τους φορολογούμενους όσο και από το σύστημα των πληροφοριών που αποστέλλονται έχει τεθεί ένα ανώτατο όριο στον αριθμό των δηλώσεων που μπορεί να περιέχει ένα XML αρχείο. Το όριο αυτό για τις φορολογικές δηλώσεις Άμεσης Φορολογίας είναι 20 ενώ για τις φορολογικές δηλώσεις Έμμεσης Φορολογίας Φ.Π.Α. είναι 50. Αν κάποιος χρήστης επιθυμεί να υποβάλλει περισσότερες δηλώσεις από αυτό το όριο, θα πρέπει να μεταφορτώσει περισσότερα του ενός αρχεία. Θα πρέπει όμως πάντα να λαμβάνεται υπόψη ότι για λόγους ασφάλειας του συστήματος έχει καθοριστεί ένα ανώτατο μέγεθος xml αρχείου που μπορεί να δεχτεί το TAXISnet. Το μέγεθος αυτό είναι τα 3MB.

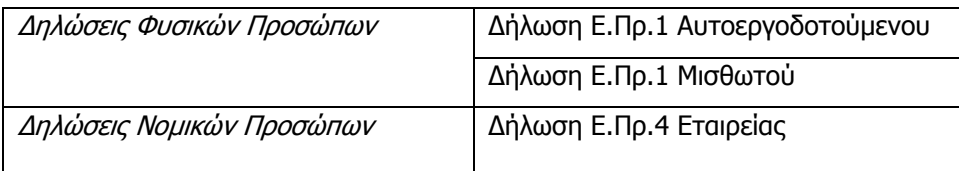

### **Πίνακας 1: Δηλώσεις Άμεσης Φορολογίας**

<span id="page-6-2"></span>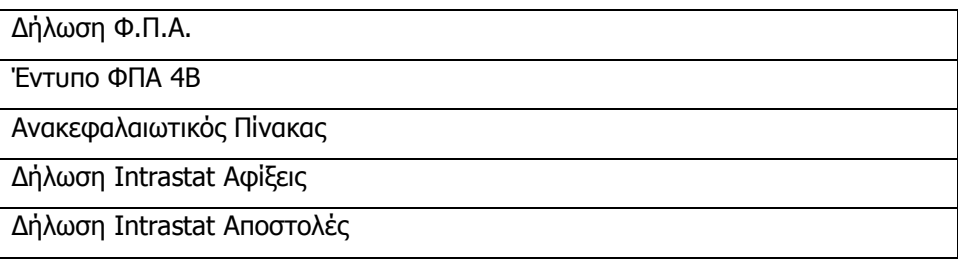

### **Πίνακας 2: Δηλώσεις Έμμεσης Φορολογίας Φ.Π.Α.**

<span id="page-6-3"></span>Έτσι, για παράδειγμα, ένα αρχείο XML που περιλαμβάνει μόνο δηλώσεις Ε.Πρ.1 Αυτοεργοδοτούμενου θα γίνει αποδεκτό από το TAXISnet, ενώ ένα αρχείο XML που περιλαμβάνει δηλώσεις Ε.Πρ.1 Αυτοεργοδοτούμενου **και** δηλώσεις Ε.Πρ.1 Μισθωτού θα απορριφθεί εξ' ολοκλήρου.

# <span id="page-6-0"></span>**2.2.5 Γραμμές στους πίνακες**

### **Μέσω ενός XML αρχείου μπορεί να γίνει καταχώρηση πολλών γραμμών στους πίνακες (grids) μίας δήλωσης**

Οι HTML φόρμες υποβολής δηλώσεων θέτουν περιορισμούς σε ότι αφορά τις γραμμές που μπορούν να καταχωρηθούν στους πίνακες (grids) μίας δήλωσης (όπως για παράδειγμα οι μέτοχοι στο Έντυπο Ε.Πρ.4 ή οι συναλλαγές στον Ανακεφαλαιωτικό Πίνακα). Αυτό μπορεί να αποτελέσει πρόβλημα στην περίπτωση που ένας φορολογούμενος θέλει να καταχωρήσει περισσότερες από τις επιτρεπόμενες εγγραφές. Τη λύση στο πρόβλημα αυτό παρέχει η υποβολή δήλωσης μέσω XML αρχείου. Σε ένα τέτοιο αρχείο υποβολής ο χρήστης έχει το δικαίωμα να καταχωρήσει μεγάλο αριθμό γραμμών σε κάθε πίνακα της δήλωσης. Ο ακριβής αριθμός για κάθε πίνακα δίνεται στο xml schema της αντίστοιχης δήλωσης. σε κάθε περίπτωση έχει δοθεί προσοχή ώστε ο επιτρεπτός αριθμός γραμμών να υπερκαλύπτει τις ανάγκες των φορολογουμένων.

### <span id="page-6-1"></span>**2.2.6 Καταχώρηση στοιχείων δήλωσης**

-

### **Η καταχώρηση των στοιχείων μίας δήλωσης μέσω XML αρχείου γίνεται σε ένα βήμα**

Καταχωρώντας τα στοιχεία μίας δήλωσης με συμπλήρωση της αντίστοιχης HTML φόρμας, ο φορολογούμενος έχει τη δυνατότητα να τα εισάγει σε πολλά βήματα, φυλάσσοντάς τα προσωρινά και ανακτώντας τα για συμπλήρωση όποτε το επιθυμεί. Μοναδικός περιορισμός είναι να έχει γίνει εισαγωγή όλων των στοιχείων κατά τη στιγμή της οριστικής υποβολής<sup>3</sup>. Κατά την υποβολή της δήλωσης με μεταφόρτωση XML αρχείου αυτό δεν ισχύει. Ο χρήστης δεν έχει δηλαδή τη δυνατότητα να εισάγει κάποια στοιχεία μίας δήλωσης μέσω ενός XML αρχείου και κάποια άλλα στοιχεία της ίδιας δήλωσης μέσω ενός

<sup>&</sup>lt;sup>3</sup> Μέχρι τη στιγμή της οριστικής υποβολής τα στοιχεία φυλάσσονται απλώς στο σύστημα χωρίς να γίνεται κανένας έλεγχος και χωρίς να έχουν καμία ισχύ (μοναδικός σκοπός είναι η διευκόλυνση του φορολογουμένου και η αποφυγή άσκοπης επαναπληκτρολόγησης των στοιχείων). Όταν επιλεγεί 'Οριστική Υποβολή' τα στοιχεία ελέγχονται σύμφωνα με κανόνες που έχουν τεθεί από την αρμόδια υπηρεσία για κάθε τύπο δήλωσης. Είναι προφανές ότι αν τα στοιχεία δεν έχουν εισαχθεί εξ' ολοκλήρου θα προκύψουν λάθη από τον έλεγχο και η οριστική υποβολή της δήλωσης δεν θα γίνει αποδεκτή.

άλλου XML αρχείου. Η υποβολή μέσω XML θεωρείται σε κάθε περίπτωση οριστική. Κατά συνέπεια όλα τα δεδομένα της ίδιας δήλωσης αποστέλλονται ταυτόχρονα (στο ίδιο XML αρχείο) και η δήλωση είτε υποβάλλεται οριστικά (αν από τον έλεγχό της δεν προκύψουν λάθη), είτε απορρίπτεται (αν υπάρχουν λάθη στα στοιχεία της).

### <span id="page-7-0"></span>**2.2.7 Έλεγχος στοιχείων που υποβάλλονται**

### **Τα στοιχεία των δηλώσεων ενός XML αρχείου ελέγχονται ως προς τους κανόνες ακεραιότητας και πληρότητας που έχουν ορισθεί για κάθε τύπο δήλωσης**

Όπως ήδη αναφέρθηκε, κατά την υποβολή μίας φορολογικής δήλωσης μέσω XML αρχείου όλα τα στοιχεία της υποβάλλονται ταυτόχρονα. Από τη στιγμή που ελεγχθεί και επιβεβαιωθεί η ορθή δομή του αρχείου (σύμφωνα με το αντίστοιχο XML schema), τα στοιχεία κάθε δήλωσης εξετάζονται σύμφωνα με λογικούς κανόνες που έχουν τεθεί από το Τμήμα Φορολογίας του Υπουργείου Οικονομικών.<sup>4</sup> Με άλλα λόγια τα δεδομένα της δήλωσης ελέγχονται με τον ίδιο ακριβώς τρόπο που ελέγχονται τα στοιχεία μίας δήλωσης η οποία υποβάλλεται με συμπλήρωση της αντίστοιχης HTML φόρμας.

Αν οι συνθήκες που έχουν τεθεί πληρούνται και δεν προκύψουν λάθη, η δήλωση υποβάλλεται οριστικά και τα στοιχεία της δεν μπορούν να μεταβληθούν. Αντιθέτως, αν υπάρχουν σφάλματα η δήλωση απορρίπτεται και τα στοιχεία της δεν καταχωρούνται στο TAXISnet. Μετά τη διόρθωσή τους μπορούν να επαναϋποβληθούν είτε με μεταφόρτωση ενός νέου XML αρχείου, είτε με συμπλήρωση της HTML φόρμας.

Πρέπει επίσης να επισημανθεί ότι από τη στιγμή που μία δήλωση ενός XML αρχείου γίνει αποδεκτή, αντιμετωπίζεται από το σύστημα με τον ίδιο ακριβώς τρόπο με μία δήλωση η οποία υποβλήθηκε μέσω HTML φόρμας.

<sup>4</sup> Πρώην Τμήμα Εσωτερικών Προσόδων (για τις Δηλώσεις Ε.Πρ.1Α, Ε.Πρ.1Μ, Ε.Πρ.4) ή Πρώην Υπηρεσία Φ.Π.Α. (για τη Δήλωση Φ.Π.Α., τον Ανακεφαλαιωτικό Πίνακα και τις Δηλώσεις Intrastat Αφίξεις και Αποστολές)

# <span id="page-8-0"></span>**3. Υποβολή και Προβολή Δηλώσεων με XML**

Στην ενότητα αυτή περιγράφεται ο τρόπος με τον οποίο μπορεί ένας φορολογούμενος να υποβάλλει μία φορολογική δήλωση με αποστολή (μεταφόρτωση) ενός XML αρχείου και στη συνέχεια να κάνει προβολή του αρχείου και των δηλώσεων που περιλαμβάνονται σε αυτό χρησιμοποιώντας τις λειτουργίες που προσφέρονται από το σύστημα TAXISnet. Βασική προϋπόθεση είναι ο φορολογούμενος να έχει πιστοποιηθεί για τη χρήση των ηλεκτρονικών υπηρεσιών του TAXISnet, να διαθέτει δηλαδή κώδικα πρόσβασης (username) και απόρρητο σύνθημα (password) με τη χρήση των οποίων έχει συνδεθεί στο σύστημα.

# <span id="page-8-1"></span>**3.1.1 Διαχείριση XML αρχείων**

Η οθόνη διαχείρισης XML αρχείων [\(Οθόνη](#page-8-2) 3.1) προκύπτει με επιλογή του συνδέσμου «*XML Αρχεία»* από την αρχική οθόνη πιστοποιημένου χρήστη ή από οποιαδήποτε άλλη οθόνη υπάρχει ο σύνδεσμος αυτός.

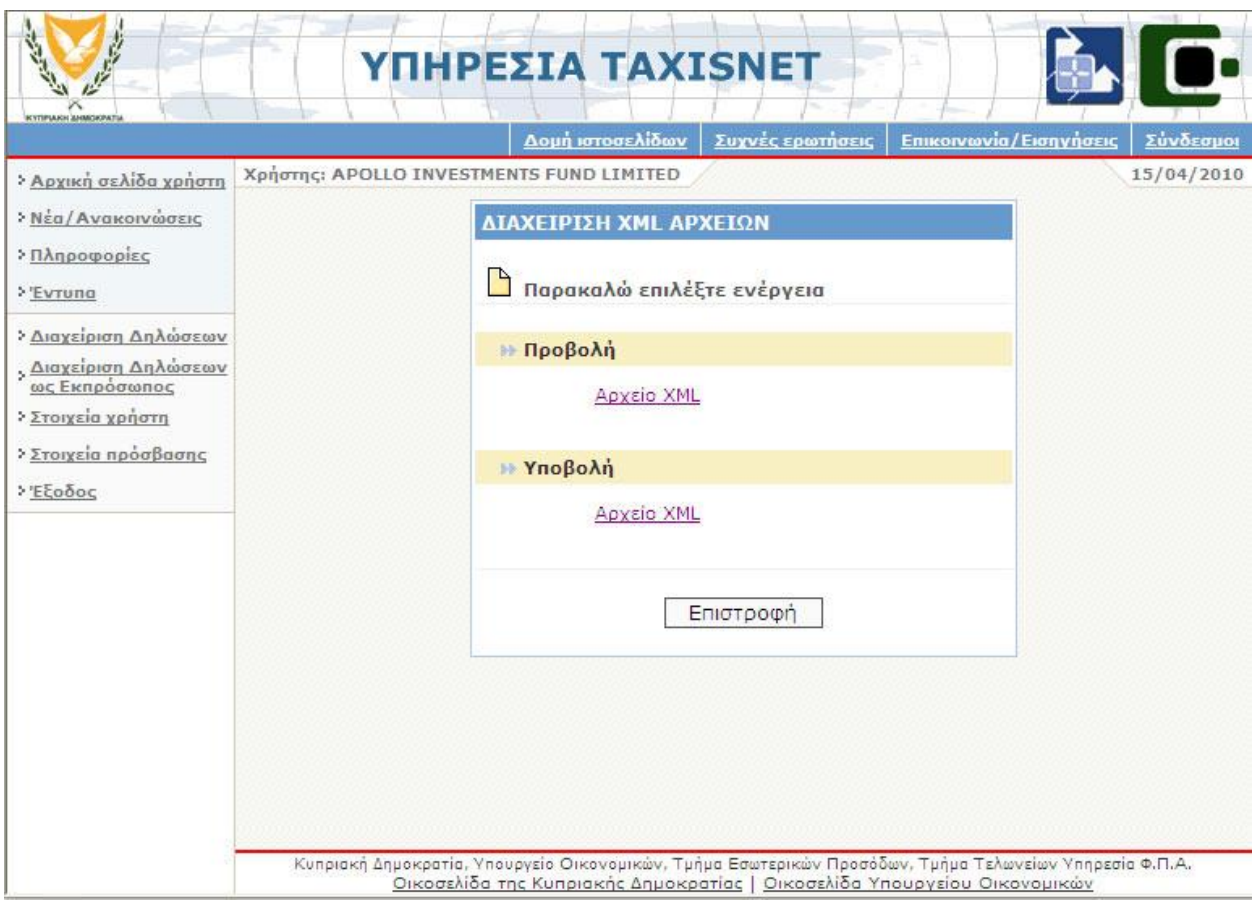

**Οθόνη 3.1: Διαχείριση XML Αρχείων**

### <span id="page-8-2"></span>**Περιγραφή Πεδίων και Συνδέσμων της Οθόνης Διαχείρισης των XML Αρχείων**

### **Προβολή Αρχείου XML**

Με επιλογή του συνδέσμου αυτού, ο χρήστης προχωράει στην προβολή XML αρχείων που έχουν ήδη υποβληθεί (παράγραφος «[3.1.3](#page-13-0) - [Προβολή Δηλώσεων μέσω](#page-13-0) XML Αρχείων»).

### **Υποβολή Αρχείου XML**

Με επιλογή του συνδέσμου αυτού, ο χρήστης προχωράει στην υποβολή νέων XML αρχείων (παράγραφος «[3.1.2](#page-9-0) - [Υποβολή Δηλώσεων μέσω](#page-9-0) XML Αρχείων»).

### **Επιστροφή**

Με το κουμπί (button) αυτό, ο χρήστης επιστρέφει στη σελίδα από την οποία ενεργοποίησε το σύνδεσμο «XML Αρχεία».

### <span id="page-9-0"></span>**3.1.2 Υποβολή Δηλώσεων μέσω XML Αρχείων**

Με επιλογή του συνδέσμου «Υποβολή-Αρχείο ΧΜL» από την [Οθόνη](#page-9-1) 3.1 εμφανίζεται η Οθόνη 3.2 μέσω της οποίας μπορεί ο χρήστης να προχωρήσει σε υποβολή κάποιου XML αρχείου με ορισμένο τύπο δηλώσεων.

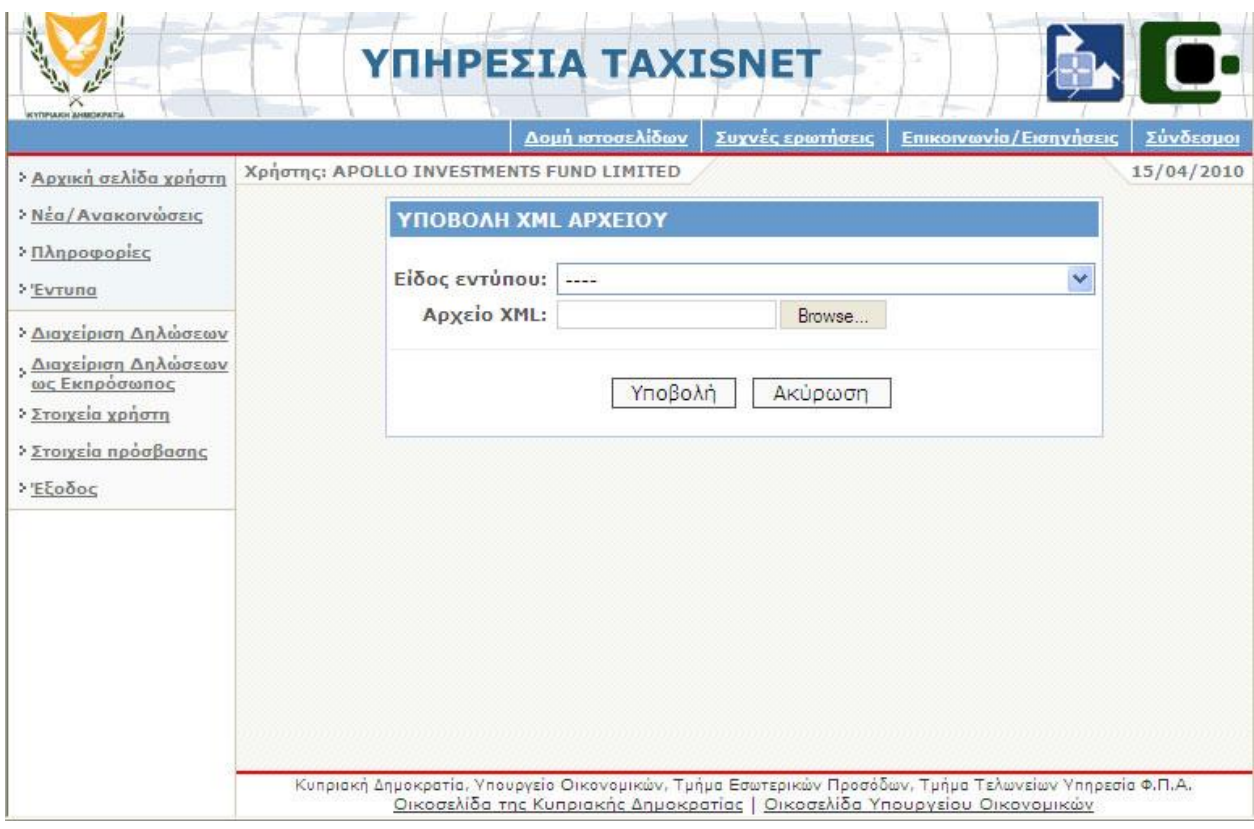

**Οθόνη 3.2: Υποβολή XML Αρχείου**

### <span id="page-9-1"></span>**Περιγραφή Πεδίων και Συνδέσμων της Οθόνης Υποβολής XML Αρχείου**

### **Είδος εντύπου**

Με το πεδίο αυτό, ο χρήστης επιλέγει τον τύπο των δηλώσεων που θα περιέχονται στο XML αρχείο που θα υποβληθεί. Οι επιλογές που έχει ο πιστοποιημένος χρήστης TAXISnet–Φόρου Εισοδήματος φαίνονται στην [Οθόνη](#page-11-0) 3.3. Οι επιλογές που έχει ο πιστοποιημένος χρήστης ΤAXISnet-Φ.Π.Α. φαίνονται στην [Οθόνη](#page-11-1)  [3.4.](#page-11-1)

### **Αρχείο XML**

Στο πεδίο αυτό καταχωρείται το path στο δίσκο και το όνομα του XML αρχείου το οποίο πρόκειται να μεταφορτωθεί στο σύστημα και περιέχει δηλώσεις του τύπου που δηλώθηκε στο προηγούμενο πεδίο. Για την ευκολότερη συμπλήρωση του πεδίου μπορεί να χρησιμοποιηθεί το κουμπί «Browse…» το οποίο επιτρέπει την εύρεση του αρχείου αυτού και την καταχώρηση του σωστού path στο πεδίο.

#### **Browse…**

Με το κουμπί (button) αυτό, ανοίγει το παράθυρο διαλόγου που φαίνεται στην [Οθόνη](#page-12-0) 3.5 μέσω του οποίου ο χρήστης μπορεί να ψάξει στους υποκαταλόγους του υπολογιστή του και να επιλέξει το προς υποβολή XML αρχείο.

### **Υποβολή**

Με το κουμπί (button) αυτό, ο χρήστης αφού επιλέξει XML αρχείο προχωράει στην φόρτωση του αρχείου στο σύστημα TAXISnet. Όταν ολοκληρωθεί η μεταφόρτωση, εμφανίζεται η [Οθόνη](#page-12-1) 3.6 που φαίνεται ο αριθμός υποβολής του XML αρχείου.

Είναι σημαντικό να τονιστεί ότι στο σημείο αυτό δεν έχει γίνει ακόμα η επεξεργασία του XML αρχείου ώστε να διαπιστωθεί η ορθότητά του (δομική ή λογική) και βέβαια δεν έχουν φορτωθεί οι αντίστοιχες δηλώσεις. Με αυτό το πρώτο βήμα της μεταφόρτωσης του αρχείου, το αρχείο βρίσκεται στην κατάσταση «Δημιουργία». Η επεξεργασία του αρχείου γίνεται σε δεύτερο στάδιο όπου απαιτείται η εμπλοκή των χειριστών του TAXISnet. Μετά το δεύτερο αυτό βήμα η υποβολή του XML αρχείου είτε είναι επιτυχής (κατάσταση «Αποδεκτό»), είτε έχουν βρεθεί λάθη σε κάποιες από τις δηλώσεις του αρχείου (κατάσταση «Λάθη στις Δηλώσεις»), είτε το XML αρχείο δεν ήταν σύμφωνο με το αντίστοιχο xml schema (κατάσταση «Λανθασμένο xml»).

Πρέπει επίσης να επισημανθεί ότι ο αριθμός υποβολής που δίνεται στη φάση αυτή δεν είναι ο αριθμός υποβολής των δηλώσεων που περιέχονται στο αρχείο. Πρόκειται για έναν αριθμό που αντιστοιχεί στο αρχείο και χρησιμοποιείται για αναφορά σε αυτό. Μετά την επεξεργασία θα δοθεί ένας αριθμός παραλαβής σε κάθε δήλωση του αρχείου η οποία γίνεται αποδεκτή (και άρα υποβάλλεται οριστικά).

#### **Ακύρωση**

Με το κουμπί (button) αυτό, ο χρήστης ακυρώνει τις επιλογές που έχει κάνει στην οθόνη αυτή και επιστρέφει στην σελίδα διαχείρισης των XML αρχείων [\(Οθόνη](#page-8-2) 3.1).

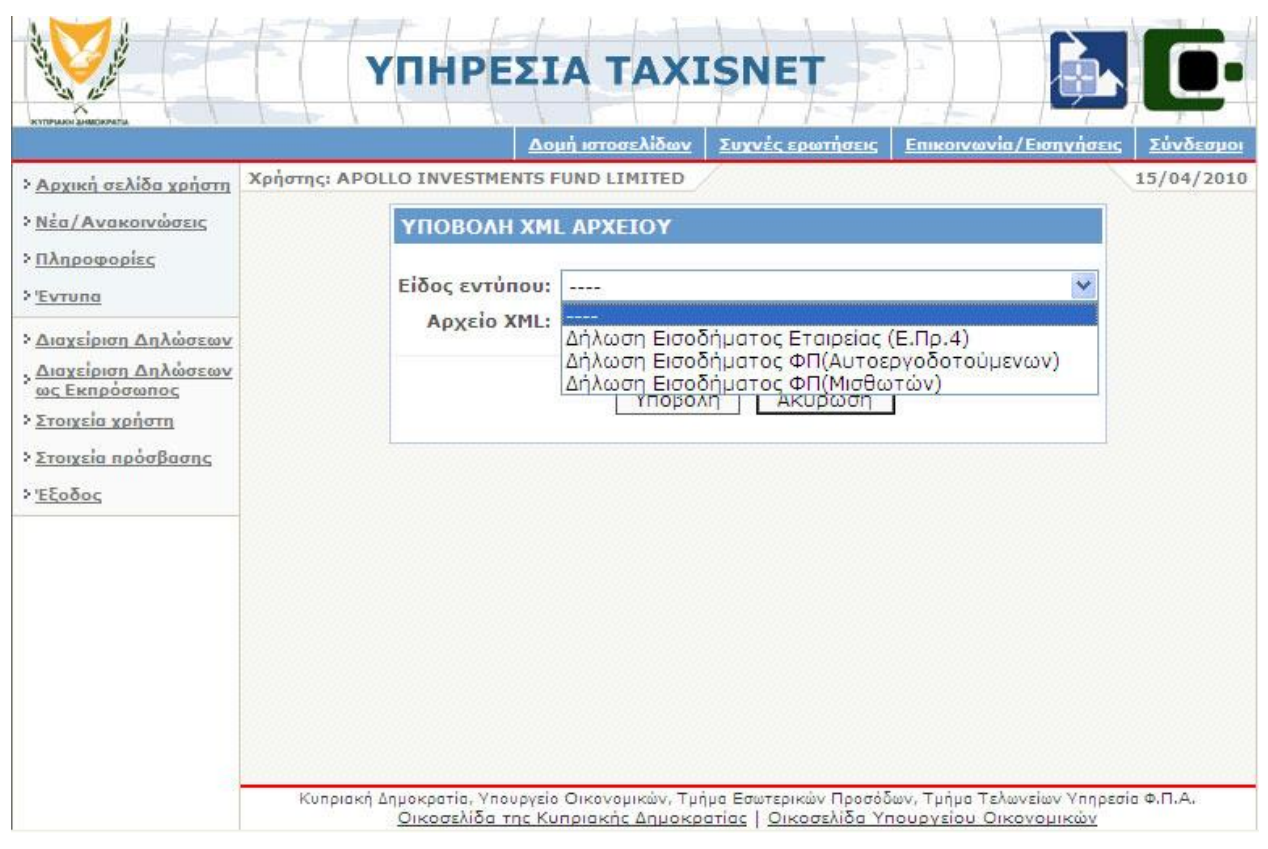

<span id="page-11-0"></span>**Οθόνη 3.3: Τύποι Αρχείου κατά την Υποβολή του XML Αρχείου (Πιστοποιημένος Χρήστης TAXISnet-Φόρου Εισοδήματος)**

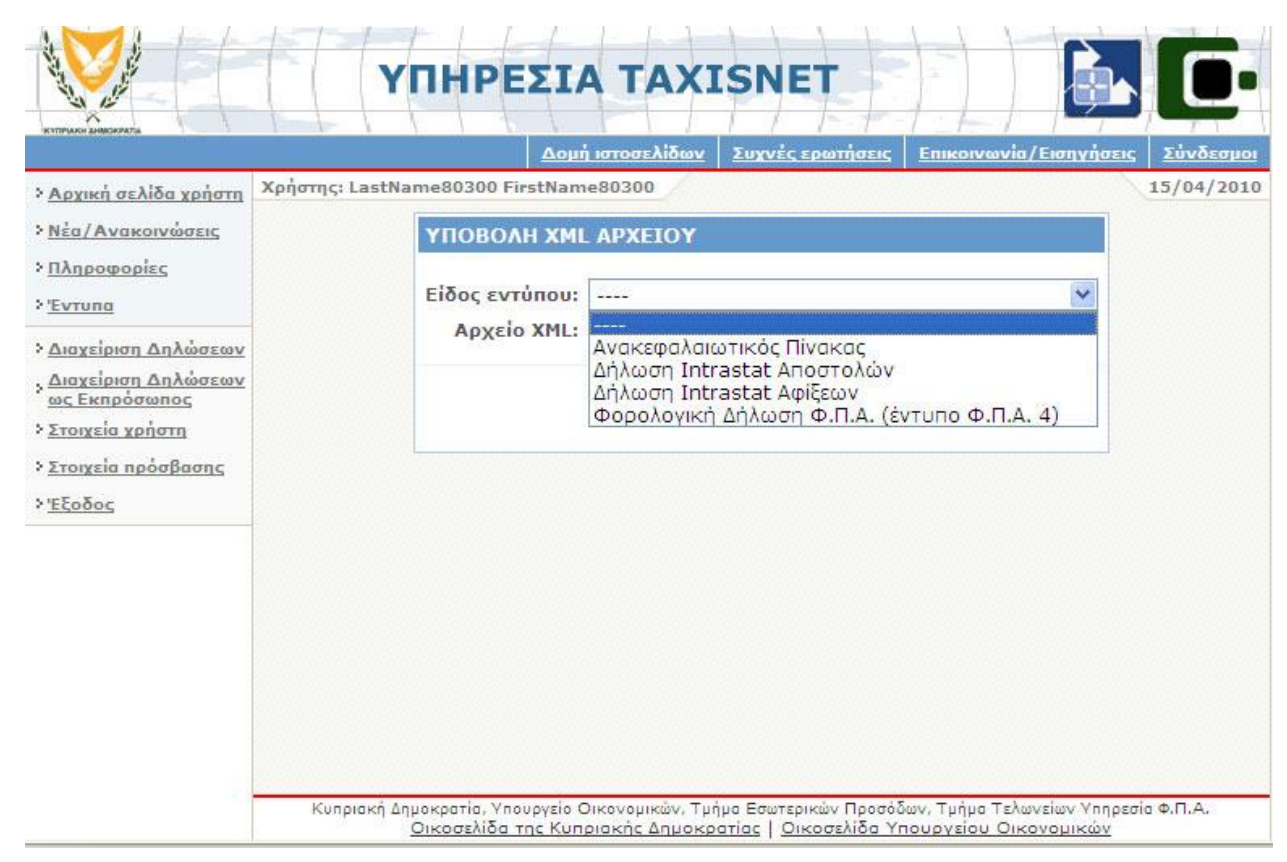

<span id="page-11-1"></span>**Οθόνη 3.4: Τύποι Αρχείου κατά την Υποβολή του XML Αρχείου (Πιστοποιημένος Χρήστης TAXISnet-Φ.Π.Α.)**

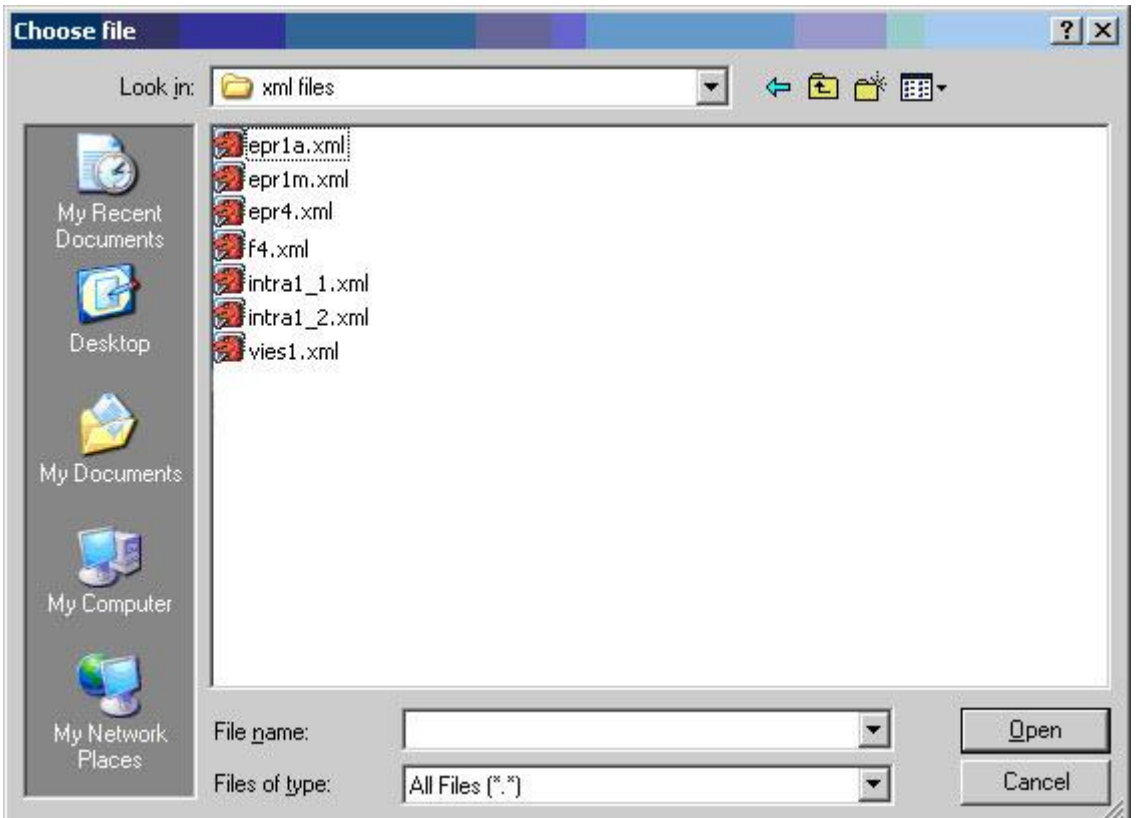

**Οθόνη 3.5: Επιλογή XML Αρχείου**

<span id="page-12-0"></span>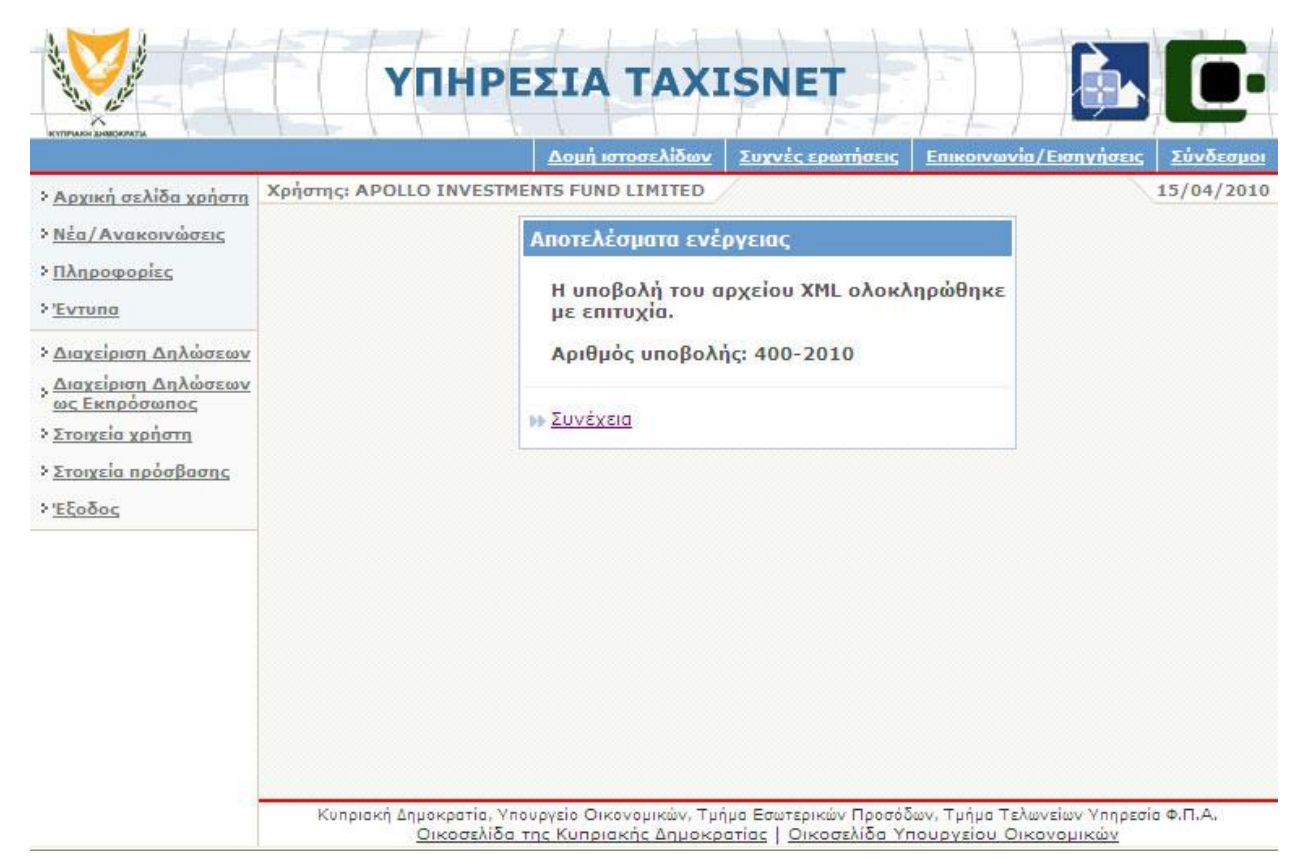

<span id="page-12-1"></span>**Οθόνη 3.6: Ολοκλήρωση Μεταφόρτωσης XML Αρχείου κατά την Υποβολή του**

### <span id="page-13-0"></span>**3.1.3 Προβολή Δηλώσεων μέσω XML Αρχείων**

Με επιλογή του συνδέσμου «Προβολή - Αρχείο ΧΜL» από την [Οθόνη](#page-13-1) 3.1 εμφανίζεται η Οθόνη 3.7 (για πιστοποιημένο χρήστη TAXISnet-Φόρου Εισοδήματος) ή η [Οθόνη](#page-14-0) 3.8 (για πιστοποιημένο χρήστη TAXISnet- Φ.Π.Α.) μέσω της οποίας μπορεί ο χρήστης να δει τα XML αρχεία μέσω των οποίων έχει υποβάλλει μία ή περισσότερες δηλώσεις καθώς και τα στοιχεία ή τα σφάλματα των δηλώσεων αυτών.

|                                                                                            |                                                                                             | Δομή ιστοσελίδων                   | Συχνές ερωτήσεις | Επικοινωνία/Εισηγήσεις         |  |  |
|--------------------------------------------------------------------------------------------|---------------------------------------------------------------------------------------------|------------------------------------|------------------|--------------------------------|--|--|
| > Αρχική σελίδα χρήστη                                                                     | Χρήστης: EURO BUSINESS                                                                      |                                    |                  | 15/04/2010                     |  |  |
| <b>&gt; Νέα/Ανακοινώσεις</b>                                                               |                                                                                             | ΠΡΟΒΟΛΗ ΥΠΟΒΟΛΩΝ ΧΜΙ. ΑΡΧΕΙΩΝ      |                  |                                |  |  |
| <b>ΣΠληροφορίες</b>                                                                        |                                                                                             |                                    |                  |                                |  |  |
|                                                                                            | <b>B</b> Επιλέξτε υποβολή                                                                   |                                    |                  |                                |  |  |
| > Evruna                                                                                   |                                                                                             |                                    |                  |                                |  |  |
| <b>Αιαγείριση Δηλώσεων</b>                                                                 | Αριθ.Υποβολής Έτος                                                                          | Ημερ/νία                           | Είδος            | <b>Karáσταση</b> (*)           |  |  |
| , Διαχείριση Δηλώσεων<br>ως Εκπρόσωπος<br>> Στοιχεία χρήστη<br>bb.<br>> Στοιχεία πρόσβασης |                                                                                             | Υποβολής                           | εντύπου          |                                |  |  |
|                                                                                            | 302<br>bb.<br>301                                                                           | 2010 08/03/2010<br>2010 08/03/2010 | ENP4<br>ENP4     | Αποδεκτό<br>Λάθη στις Δηλωσεις |  |  |
|                                                                                            | bb.<br>300                                                                                  | 2010 08/03/2010                    | E <sub>IP4</sub> | Λανθασμένο xml                 |  |  |
|                                                                                            | 150<br>bb.                                                                                  | 2009 23/09/2009                    | E <sub>nP4</sub> | Αποδεκτό                       |  |  |
|                                                                                            | 200<br>bb.                                                                                  | 2008 25/06/2008                    | ENP4             | Αποδεκτό                       |  |  |
| > Έξοδος                                                                                   | 1550<br>坪                                                                                   | 2007 17/07/2007                    | ENP4             | Αποδεκτό                       |  |  |
|                                                                                            | 950<br>bb.                                                                                  | 2007 06/06/2007                    | ENP4             | Αποδεκτό                       |  |  |
|                                                                                            | 900<br>bb-                                                                                  | 2005 04/11/2005                    | ENP1A            | Λάθη στις Δηλωσεις.            |  |  |
|                                                                                            | 700<br>Bb.                                                                                  | 2005 31/10/2005                    | ENP4             | Λανθασμένο xml                 |  |  |
|                                                                                            | 2210<br>PF.                                                                                 | 2004 17/06/2004                    | ENP4             | Λάθη στις Δηλώσεις             |  |  |
|                                                                                            |                                                                                             |                                    |                  |                                |  |  |
|                                                                                            | Επόμενη<br>Σελίδα 1 από 4                                                                   |                                    |                  |                                |  |  |
|                                                                                            |                                                                                             | Επιστροφή                          |                  |                                |  |  |
|                                                                                            |                                                                                             |                                    |                  |                                |  |  |
|                                                                                            | (*) Karáoraon                                                                               |                                    |                  |                                |  |  |
|                                                                                            | - Δημιουργία : Το xml αρχείο δεν έχει ακόμη επεξεργαστεί.                                   |                                    |                  |                                |  |  |
|                                                                                            | - Αποδεκτό<br>: Όλες οι δηλώσεις τις οποίες περιείχε το xml αρχείο έγιναν                   |                                    |                  |                                |  |  |
|                                                                                            | αποδεκτές.                                                                                  |                                    |                  |                                |  |  |
|                                                                                            | - Λανθασμένο : Το xml αρχείο απορρίφθηκε γιατί δεν ήταν σύμφωνο με το xml<br>xml<br>schema. |                                    |                  |                                |  |  |
|                                                                                            | : Τουλάχιστον μία από τις δηλώσεις που περιείχε το xml αρχείο δεν<br>- Λάθη στις            |                                    |                  |                                |  |  |
|                                                                                            | Δηλωσεις<br>έγινε αποδεκτή.                                                                 |                                    |                  |                                |  |  |

<span id="page-13-1"></span>**Οθόνη 3.7: Προβολή XML Αρχείων (Πιστοποιημένος Χρήστης TAXISnet-Φόρου Εισοδήματος)**

|                                    |                                                                                                    |                                       | Δομή ιστοσελίδων              | Συχνές ερωτήσεις                                 | Επικοινωνία/Εισηγήσεις |  |  |
|------------------------------------|----------------------------------------------------------------------------------------------------|---------------------------------------|-------------------------------|--------------------------------------------------|------------------------|--|--|
| > Αρχική σελίδα χρήστη             |                                                                                                    | Χρήστης: LastName80300 FirstName80300 |                               |                                                  |                        |  |  |
| <b>&gt; Νέα/Ανακοινώσεις</b>       |                                                                                                    |                                       | ΠΡΟΒΟΛΗ ΥΠΟΒΟΛΩΝ ΧΜΙ. ΑΡΧΕΙΩΝ |                                                  |                        |  |  |
| <b>Πληροφορίες</b>                 |                                                                                                    |                                       |                               |                                                  |                        |  |  |
| > 'Evruna                          |                                                                                                    | <b>B</b> Επιλέξτε υποβολή             |                               |                                                  |                        |  |  |
| · Διαχείριση Δηλώσεων              |                                                                                                    | Αριθ. Υποβολής Έτος                   | Ημερ/νία                      | Είδος εντύπου                                    | <b>Karáoraon</b> (*)   |  |  |
| <u>, Διαχείριση Δηλώσεων</u>       |                                                                                                    | <b>M</b> 53                           | Υποβολής<br>2010 05/01/2010   | $\Phi \Pi A 4$                                   | Αποδεκτο               |  |  |
| ως Εκπρόσωπος<br>> Στοιχεία χρήστη | 戌                                                                                                    | 52                                    | 2010 05/01/2010               | ФПА 4 (прім                                      | Αποδεκτό               |  |  |
| > Στοιχεία πρόσβασης               | <b>M</b>                                                                                                    | 51                                    | 2010 05/01/2010               | 1/1/2010<br>$\Phi$ <sub>D</sub> $A$ <sup>4</sup> | Λάθη στις<br>Δηλώσεις  |  |  |
| > Έξοδος                           | 珍                                                                                                    | 50                                    | 2010 05/01/2010               | $\Phi \Pi A$ 4 (прім<br>1/1/2010                 | Λανθασμένο xml         |  |  |
|                                    | 陸                                                                                                    | 852                                   | 2004 08/04/2004               | Intrastat 1.1                                    | Αποδεκτό               |  |  |
|                                    | ÞÞ.                                                                                                    | 851                                   | 2004 08/04/2004               | Intrastat 1.1                                    | Λάθη στις<br>Δηλώσεις  |  |  |
|                                    | 抄                                                                                                    | 850                                   | 2004 08/04/2004               | Intrastat 1.1                                    | Λάθη στις<br>Δηλώσεις  |  |  |
|                                    | PP.                                                                                                    | 801                                   | 2004 08/04/2004               | Intrastat 1.1                                    | Λάθη στις<br>Δηλώσεις  |  |  |
|                                    | 抄                                                                                                    | 800                                   | 2004 08/04/2004               | Intrastat 1.1                                    | Λάθη στις<br>Δηλωσεις  |  |  |
|                                    |                                                                                                    | <b>BET 750</b>                        | 2004 08/04/2004               | Intrastat 1.1                                    | Λανθασμένο xml.        |  |  |
|                                    |                                                                                                    |                                       |                               |                                                  |                        |  |  |
|                                    |                                                                                                    | Επιστροφή                             |                               |                                                  |                        |  |  |
|                                    | (*) Κατάσταση                                                                                                   |                                       |                               |                                                  |                        |  |  |
|                                    | - Δημιουργία : Το xml αρχείο δεν έχει ακόμη επεξεργαστεί.                                                       |                                       |                               |                                                  |                        |  |  |
|                                    | - Апобекто<br>: Όλες οι δηλώσεις τις οποίες περιείχε το xml αρχείο έγιναν<br>αποδεκτές.                         |                                       |                               |                                                  |                        |  |  |
|                                    | - Λανθασμένο : Το xml αρχείο απορρίφθηκε γιατί δεν ήταν σύμφωνο με το xml<br>schema.<br>xml                     |                                       |                               |                                                  |                        |  |  |
|                                    | : Τουλάχιστον μία από τις δηλώσεις που περιείχε το xml αρχείο δεν<br>- Λάθη στις<br>εγινε αποδεκτή.<br>Δηλώσεις |                                       |                               |                                                  |                        |  |  |

**Οθόνη 3.8: Προβολή XML Αρχείων (Πιστοποιημένος Χρήστης TAXISnet- Φ.Π.Α.)**

### <span id="page-14-0"></span>**Περιγραφή Πεδίων και Συνδέσμων της Οθόνης Προβολής XML Αρχείων**

Στην οθόνη αυτή (είτε για χρήστη Φόρου Εισοδήματος, είτε για χρήστη Φ.Π.Α.) εμφανίζεται λίστα των XML αρχείων που έχουν υποβληθεί από τον συγκεκριμένο χρήστη. Στη λίστα αυτή ο αριθμός υποβολής καθώς και η κατάσταση της υποβολής του XML αρχείου αποτελούν συνδέσμους. Επίσης κάτω από την λίστα αυτή υπάρχει επεξήγηση των πιθανών καταστάσεων στις οποίες μπορεί να βρεθεί η υποβολή ενός XML αρχείου.

# **(Αριθ.Υποβολής)**

Ο αριθμός υποβολής κάθε XML αρχείου αποτελεί σύνδεσμο, με την επιλογή του οποίου ο χρήστης οδηγείται στην [Οθόνη](#page-15-0) 3.9 (από την [Οθόνη](#page-13-1) 3.7) ή στην [Οθόνη](#page-15-1) 3.10 (από την [Οθόνη](#page-14-0) 3.8) όπου φαίνονται οι δηλώσεις που περιέχονται στο συγκεκριμένο XML αρχείο, εφ'όσον αυτό δεν περιείχε δομικά σφάλματα. Αν όμως το υποβληθέν XML αρχείο είναι δομικά λανθασμένο (δεν είναι σύμφωνο με το αντίστοιχο XML schema), τότε η επιλογή του συνδέσμου αυτού οδηγεί στην [Οθόνη](#page-16-0) 3.11 ή στην [Οθόνη](#page-16-1) 3.12.

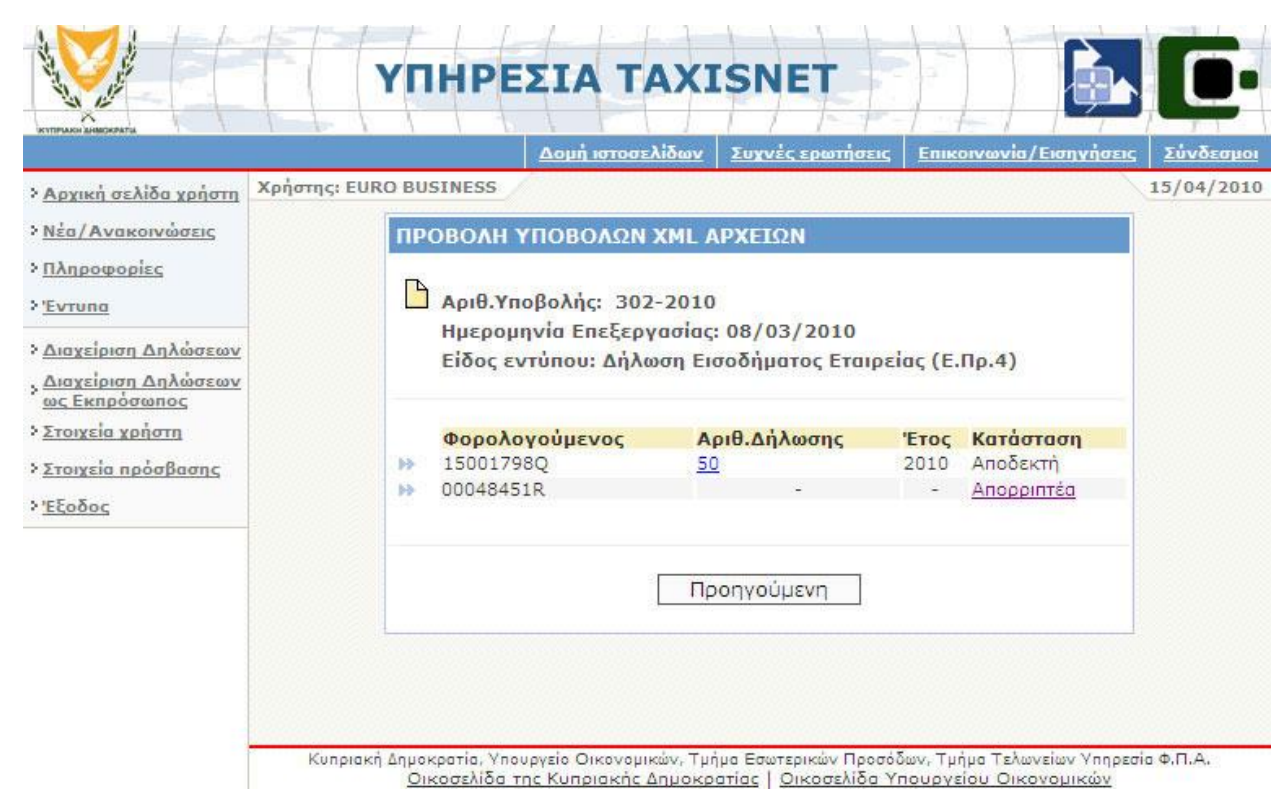

**Οθόνη 3.9: Προβολή Υποβολών Δηλώσεων XML Αρχείου (Πιστοποιημένος Χρήστης ΤΑΧISnet**

**– Φόρου Εισοδήματος)**

<span id="page-15-0"></span>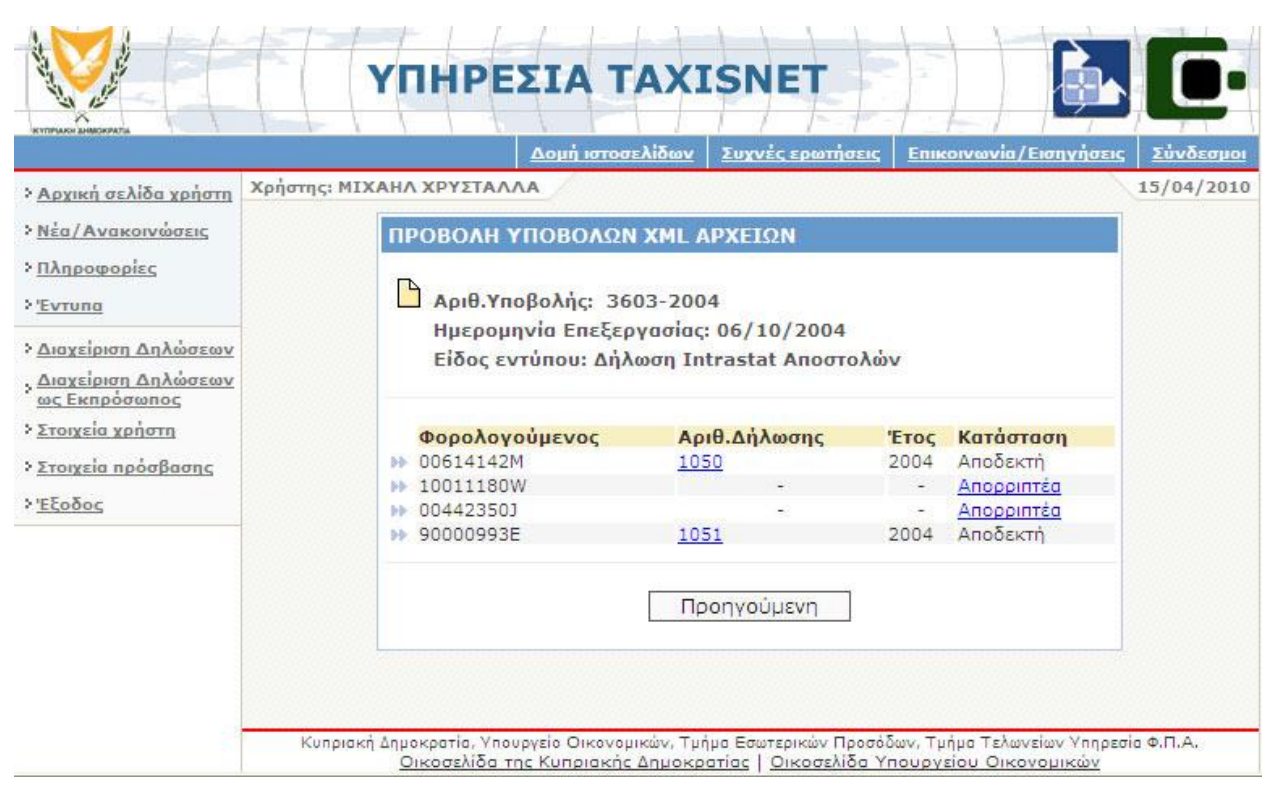

<span id="page-15-1"></span>**Οθόνη 3.10: Προβολή Υποβολών Δηλώσεων XML Αρχείου (Πιστοποιημένος Χρήστης TAXISnet- Φ.Π.Α.)**

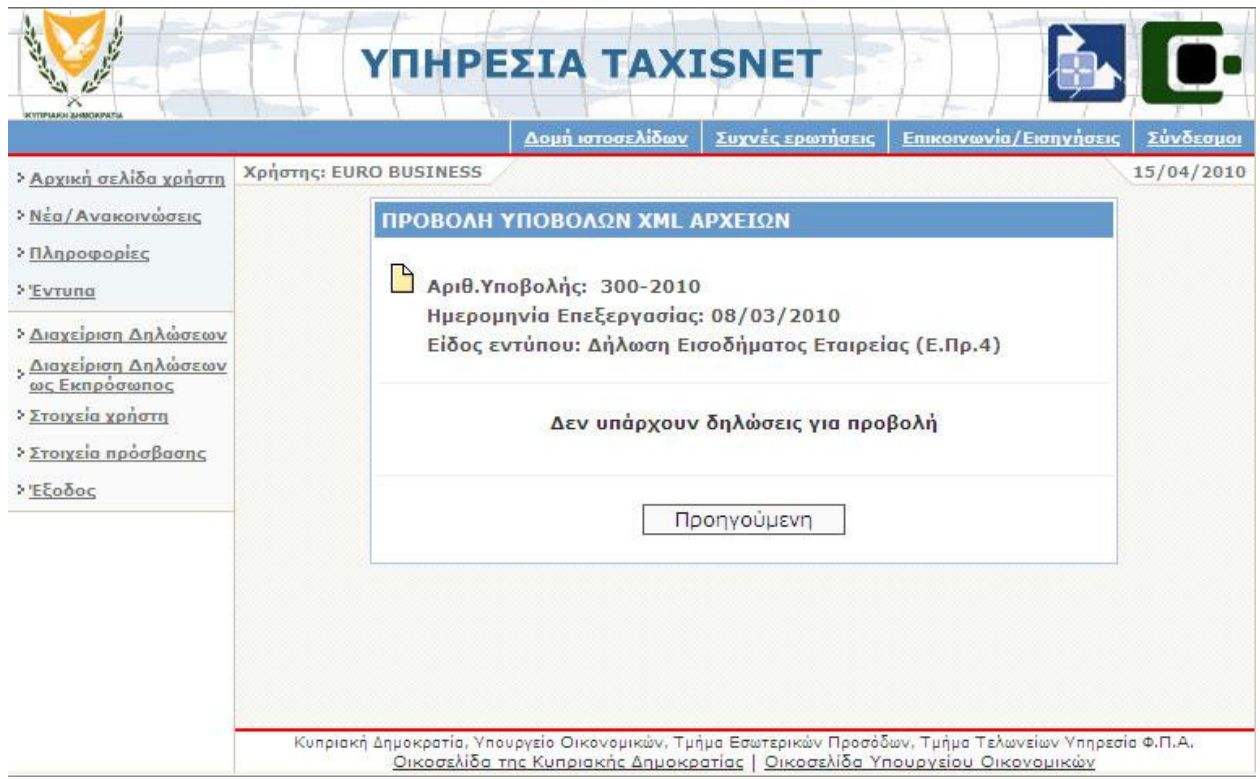

<span id="page-16-0"></span>**Οθόνη 3.11: Προβολή Υποβολών Δηλώσεων Λανθασμένου XML Αρχείου (Πιστοποιημένος Χρήστης TAXISnet-Φόρου Εισοδήματος)**

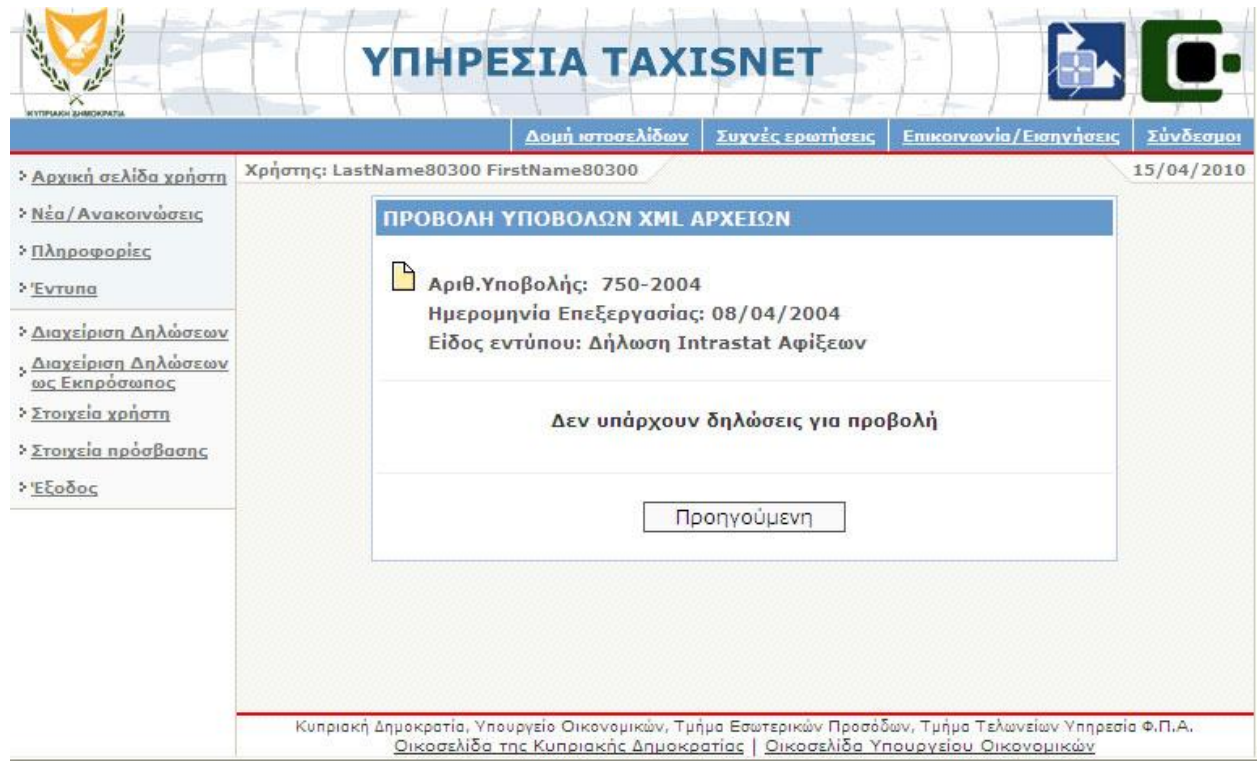

<span id="page-16-1"></span>**Οθόνη 3.12: Προβολή Υποβολών Δηλώσεων Λανθασμένου XML Αρχείου (Πιστοποιημένος Χρήστης TAXISnet- Φ.Π.Α.)**

Όπως φαίνεται στην [Οθόνη](#page-16-0) 3.11 ή/και στην [Οθόνη](#page-16-1) 3.120 κάθε δήλωση που περιέχεται σε ένα XML αρχείο μπορεί να είναι Αποδεκτή ή Απορριπτέα. Μία δήλωση (ενός XML αρχείου) χαρακτηρίζεται ως Αποδεκτή αν από τον έλεγχο των στοιχείων της δεν έχουν προκύψει λάθη. Όπως έχει ήδη αναφερθεί, τα στοιχεία μίας αποδεκτής δήλωσης καταχωρούνται στο σύστημα και η δήλωση θεωρείται ότι υποβλήθηκε οριστικά (μπορεί να γίνει προβολή αλλά όχι υποβολή των στοιχείων της). Αντιστοίχως, θεωρείται Απορριπτέα αν ο έλεγχος των στοιχείων της αποκάλυψε λάθη. Στην περίπτωση αυτή στο σύστημα καταχωρούνται μόνο τα λάθη της δήλωσης.

Σε κάθε ορθή (και επομένως αποδεκτή) δήλωση του XML αρχείου, έχει δοθεί μοναδικός αριθμός παραλαβής (Αριθ.Δήλωσης).<sup>5</sup> Ο αριθμός αυτός είναι σύνδεσμος και η επιλογή του οδηγεί στις οθόνες προβολής των στοιχείων της υποβληθείσας δήλωσης.

Τα στοιχεία των δηλώσεων που απορρίπτονται δεν καταχωρούνται στο σύστημα. Για κάθε δήλωση του XML αρχείου που έχει απορριφθεί, η κατάσταση της δήλωσης αποτελεί σύνδεσμο που οδηγεί σε οθόνη στην οποία φαίνεται η αιτιολογία απόρριψης της δήλωσης. Ενδεικτικά παραδείγματα αποτελούν η [Οθόνη](#page-17-0)  [3.13](#page-17-0) (απόρριψη δήλωσης λόγω λαθών στους ελέγχους που έχουν τεθεί από την αντίστοιχη υπηρεσία) και η [Οθόνη](#page-18-0) 3.14 (απόρριψη δήλωσης γιατί η αποστολή έγινε μετά το πέρας της καταληκτικής ημερομηνίας υποβολής της συγκεκριμένης δήλωσης).

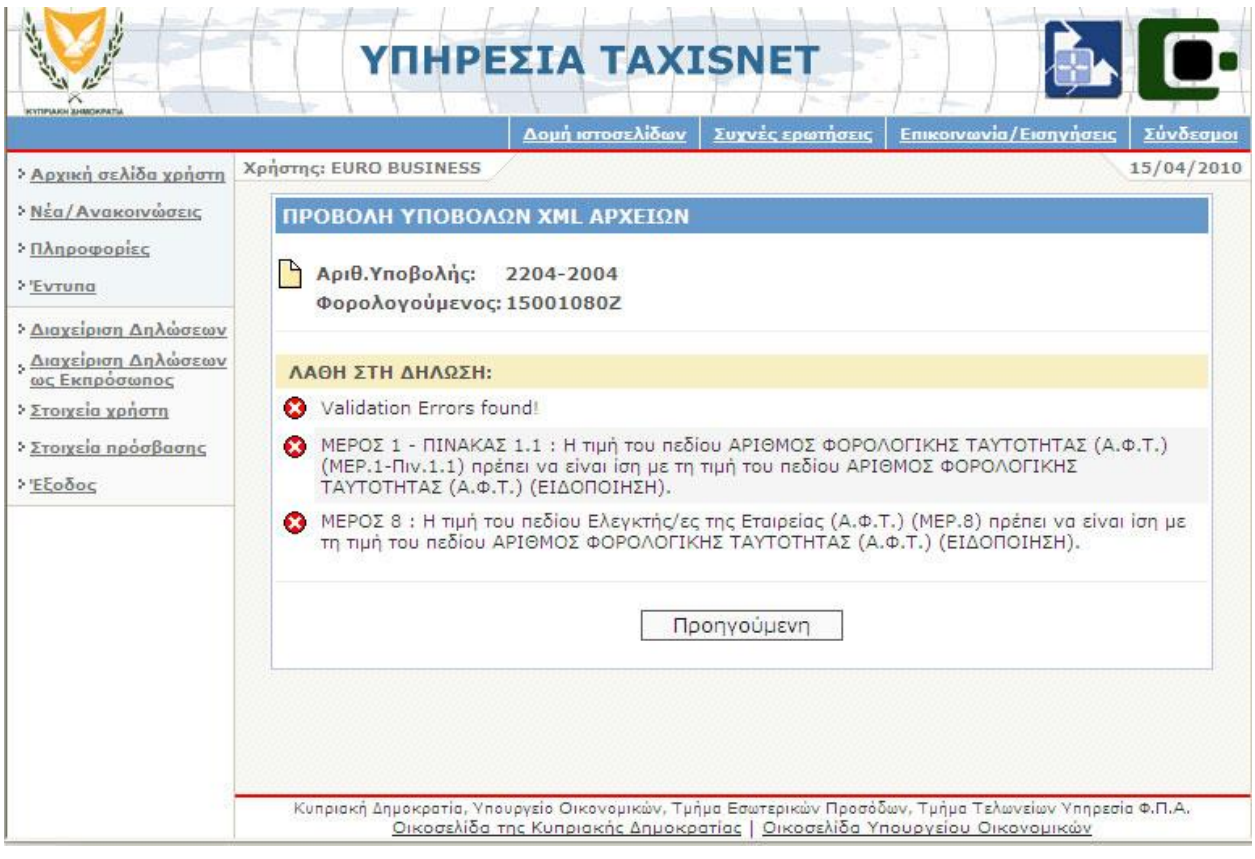

<span id="page-17-0"></span>**Οθόνη 3.13: Προβολή Λόγου Απόρριψης Δήλωσης μέσω XML Αρχείου ( Πιστοποιημένος Χρήστης TAXISnet-Φόρου Εισοδήματος)**

l

<sup>5</sup> Ο αριθμός αυτός είναι αντίστοιχος με τον αριθμό παραλαβής δήλωσης που δίνεται κατά την οριστική υποβολή μίας δήλωσης με συμπλήρωση HTML φόρμας και δεν πρέπει να συγχέεται με τον αριθμό υποβολής που έχει δοθεί στο αρχείο XML. Για παράδειγμα στην [Οθόνη](#page-15-0) 3.9 ο αριθμός υποβολής του αρχείου XML είναι 302-2010, ενώ η αποδεκτή δήλωση έχει αριθμό 50–2010.

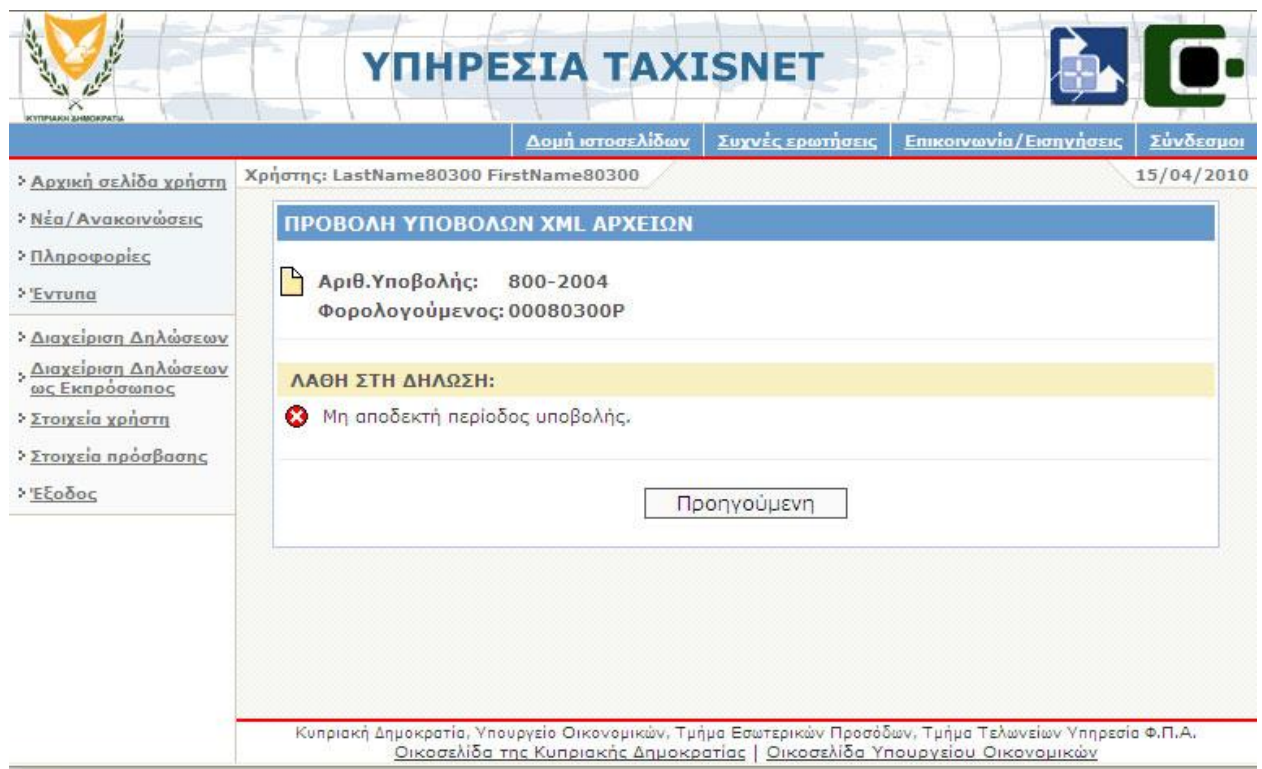

<span id="page-18-0"></span>**Οθόνη 3.14: Προβολή Λόγου Απόρριψης Δήλωσης μέσω XML Αρχείου (Πιστοποιημένος Χρήστης TAXISnet-Φ.Π.Α)**

Οι αιτίες απόρριψης μίας δήλωσης ποικίλλουν. Στον παρακάτω πίνακα υπάρχει η περιγραφή και η επεξήγησή τους:

| ΜΗΝΥΜΑ ΛΑΘΟΥΣ                                                      | <b>ENEEHLHEH</b>                                                                                                    |  |  |  |  |
|--------------------------------------------------------------------|----------------------------------------------------------------------------------------------------|--|--|--|--|
| λαθών<br>δήλωσης<br>Παράθεση<br>λίστας                             | Μετά από έλεγχο των στοιχείων της δήλωσης σύμφωνα με<br>λογικούς κανόνες που έχουν τεθεί από το Τμήμα                                               |  |  |  |  |
| (validation errors found)                                          | Φορολογίας του Υπουργείου Οικονομικών <sup>6</sup> , προέκυψαν<br>λάθη τα οποία παρατίθενται στην οθόνη.                                            |  |  |  |  |
| Δεν έχετε δικαίωμα να υποβάλλετε για τον<br>φορολογούμενο          | αποστολέας του XML αρχείου δεν έχει<br>ορισθεί ως<br>O<br>εκπρόσωπος του υπόχρεου για υποβολή<br>μέσω<br>TOU<br>TAXISnet της συγκεκριμένης δήλωσης. |  |  |  |  |
| Έχετε ήδη υποβάλλει δήλωση                                         | Η δήλωση του υπόχρεου έχει ήδη υποβληθεί στο TAXISnet<br>(είτε μέσω XML αρχείου, είτε μέσω HTML φόρμας από τον<br>υπόχρεο ή από τον εκπρόσωπο του). |  |  |  |  |
| Μη αποδεκτή περίοδος υποβολής  <br>Μη αποδεκτή ημερομηνία υποβολής | Η αποστολή (μεταφόρτωση του αρχείου) έγινε μετά το<br>πέρας της καταληκτικής ημερομηνίας υποβολής<br>της<br>συγκεκριμένης δήλωσης                   |  |  |  |  |
| Αριθμός<br>Λανθασμένος<br>Φορολογικής  <br>Ταυτότητας              | Ο αριθμός φορολογικής ταυτότητας του υπόχρεου είναι<br>λανθασμένος                                                                                  |  |  |  |  |
| Λανθασμένος Αριθμός Εγγραφής ΦΠΑ                                   | υπόχρεου<br>$\Phi$ . <sub>Π</sub> .Α.<br>αριθμός<br>εγγραφής<br>είναι<br>O<br>TOU<br>λανθασμένος                                                    |  |  |  |  |

<sup>6</sup> Το πρώην Τμήμα Εσωτερικών Προσόδων (για τις Δηλώσεις Ε.Πρ.1Α, Ε.Πρ.1Μ, Ε.Πρ.4) και την πρώην Υπηρεσία Φ.Π.Α. (για τη Δήλωση Φ.Π.Α., τον Ανακεφαλαιωτικό Πίνακα και τις Δηλώσεις Intrastat Αφίξεις και Αποστολές)

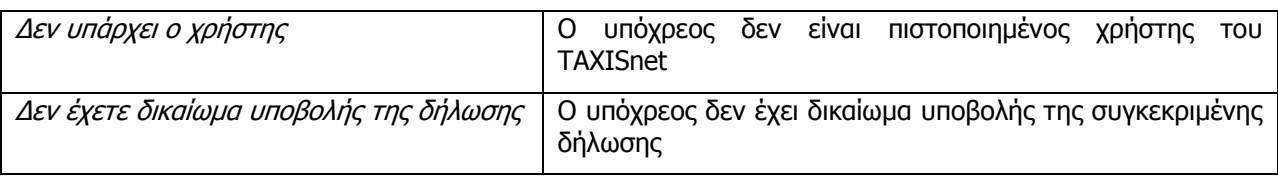

### **Πίνακας 3: Πιθανά λάθη εσφαλμένων δηλώσεων XML αρχείου**

# <span id="page-19-0"></span>**(Κατάσταση)**

Η κατάσταση υποβολής κάθε XML αρχείου [\(Οθόνη](#page-13-1) 3.7 ή [Οθόνη](#page-14-0) 3.8) αποτελεί σύνδεσμο, με την επιλογή του οποίου ο χρήστης οδηγείται στην [Οθόνη](#page-19-1) 3.15 στην οποία φαίνονται οι καταστάσεις της υποβολής του συγκεκριμένου XML αρχείου.

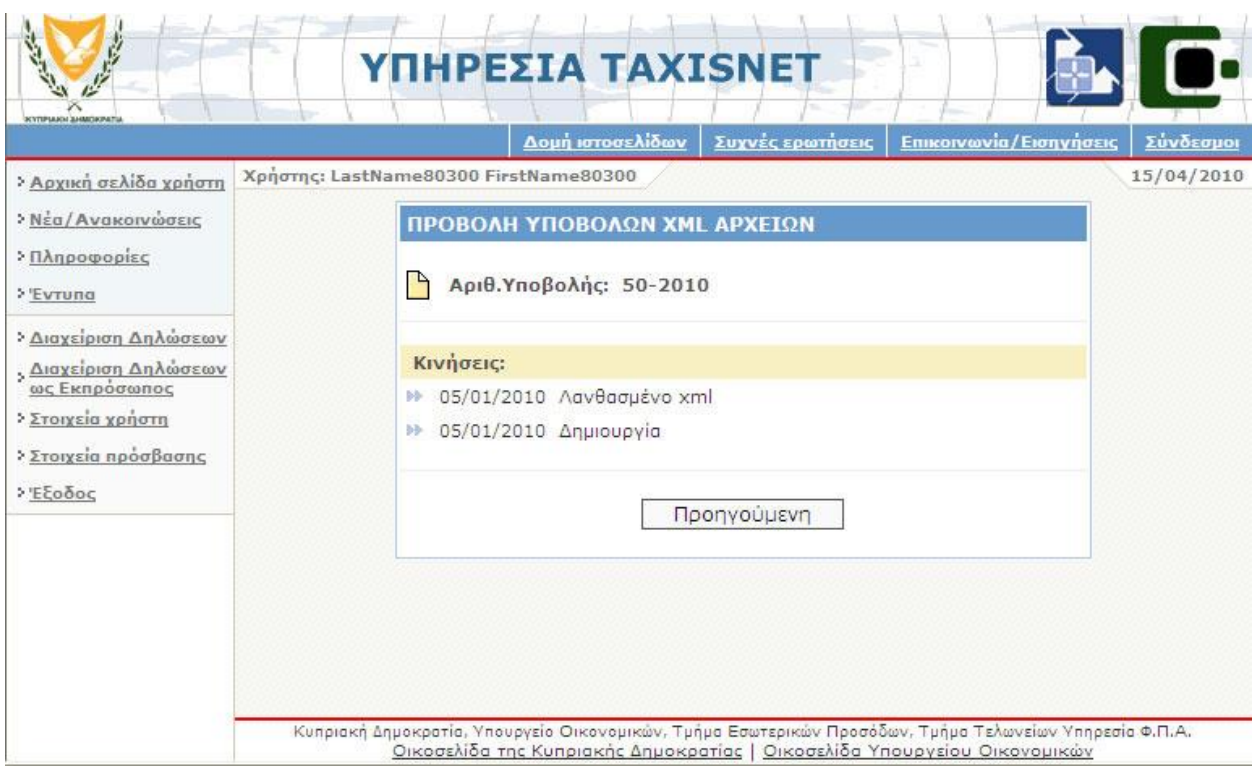

**Οθόνη 3.15: Προβολή Κατάστασης Υποβολής XML Αρχείων** 

<span id="page-19-1"></span>Οι πιθανές καταστάσεις ενός XML αρχείου φαίνονται στον παρακάτω πίνακα:

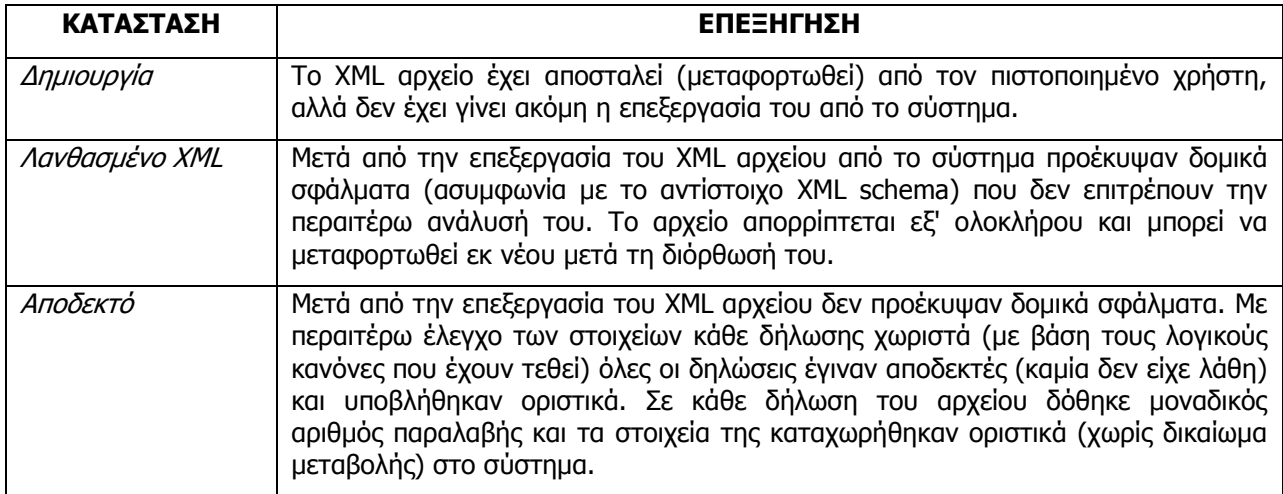

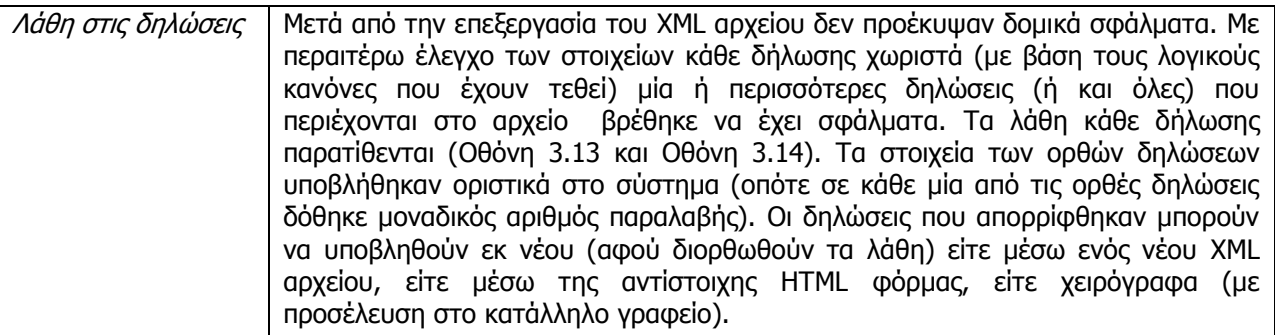

### **Πίνακας 4: Καταστάσεις XML αρχείου**

### <span id="page-20-0"></span>**Επιστροφή**

Με το κουμπί (button) αυτό [\(Οθόνη](#page-13-1) 3.7 ή [Οθόνη](#page-14-0) 3.8), ο χρήστης επιστρέφει στην σελίδα διαχείρισης των XML αρχείων [\(Οθόνη](#page-8-2) 3.1).

Οι υπόλοιποι σύνδεσμοι της οθόνης αυτής είναι οι ίδιοι που υπάρχουν σε κάθε σελίδα των πιστοποιημένων χρηστών.